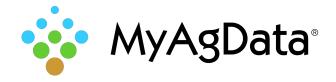

## John Deere GS3\_2630 Data Export Quick Reference Guide

## How to Export Your Acreage Data

Acreage reporting data includes important field details such as acreage, planting dates, and crops. You can extract this data and import it into MyAqData for USDA Acreage Reporting.

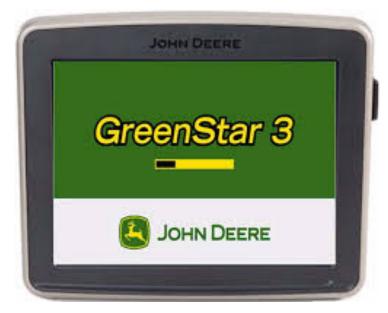

## How Do I Start?

1. Remove the card from the monitor, insert it into your computer to verify the folders containing the RCD folder is on the card.

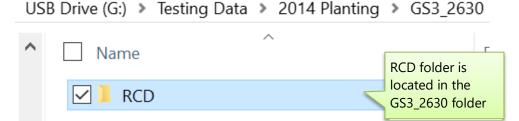

Identify the file that needs to be zipped, this folder is always called GS3 2630.

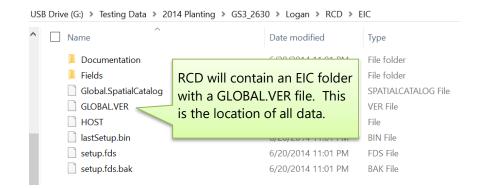

Right click on the file and choose send to a compressed zip file.

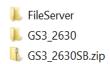

Save the zipped file to a card or in a folder of the customer's name for easy recognition for downloading.

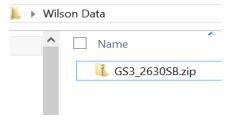

Upload the file into MyAgData using the Precision Ag Upload Option.